**Информеры для отображения индекса самоизоляции Яндекс в телевизионном эфире**

**[Общая информация](#page-0-0)**

**[Общая схема работы](#page-0-1)**

**[Программа SLYandexIsolation](#page-0-2)**

**[Структура файла с информацией об индексе изоляции](#page-3-0)**

**[Иконки](#page-6-0)**

**[Программа ImageUp](#page-7-0)dater**

<span id="page-0-0"></span>**[Ссылки для скачивания](#page-10-0)**

### **Общая информация**

Некоторое время тому назад Яндекс рассчитал и ввёл индекс самоизоляции. Это - один из наиболее показательных инструментов для жителей, чтобы понять насколько все в городе выполняют правила самоизоляции и, соответственно, приближают к минимуму распространение коронавируса.

Что такое индекс самоизоляции Яндекса описано **[здесь](https://yandex.ru/company/researches/2020/podomam)**. Пример карты самоизоляции **[здесь](https://yandex.ru/web-maps/covid19/isolation?ll=41.775580%2C38.321550&z=3)**.

Ниже описано как создать информеры для отображения индекса самоизоляции Яндекса с использованием титровальной системы продуктов Форвард.

Для получения доступа к информации об индексе самоизоляции нужно написать письмо по адресу **<mailto:yandexmedia@yandex-team.ru>** Доступ осуществляется по IP-адресу эфирного компьютера, укажите его в письме с запросом.

**Важно!** Яндекс продолжает корректировать и пересматривать цветовую шкалу индекса самоизоляции. За актуальной версией цветового оформления обращайтесь к разработчикам индекса: **<mailto:yandexmedia@yandex-team.ru>**

**Важно!** Перед запуском в эфир необходимо согласовать оформление с командой "Яндекс для медиа" по адресу **<mailto:yandexmedia@yandex-team.ru>**

## **Общая схема работы**

<span id="page-0-1"></span>Программа SLYandexIsolation.exe скачивает информацию об индексе самоизоляции с сервера Яндекс. После этого она формирует текстовый файл со всей доступной информацией. Формат файла рассчитан на использование его программой ImageUpdater (задание типа "Text"). Программа ImageUpdater формирует графический файл с информацией об индексе самоизоляции. Этот графический файл в дальнейшем можно использовать в качестве задания для титровальных элементов "Картинка" или "Подпись" для отображения информации в эфире.

## **Программа SLYandexIsolation**

<span id="page-0-2"></span>Программа SLYandexIsolation.exe предназначена для скачивания информации об индексе самоизоляции с сервера Яндекс.

Программа SLYandexIsolation.exe является **бесплатной**.

Программа SLYandexIsolation.exe **не входит** в состав ПО продуктов Форвард.

Скачать программу SLYandexIsolation.exe можно по ссылке в разделе **[Ссылки для скачивания](#page-10-0)**.

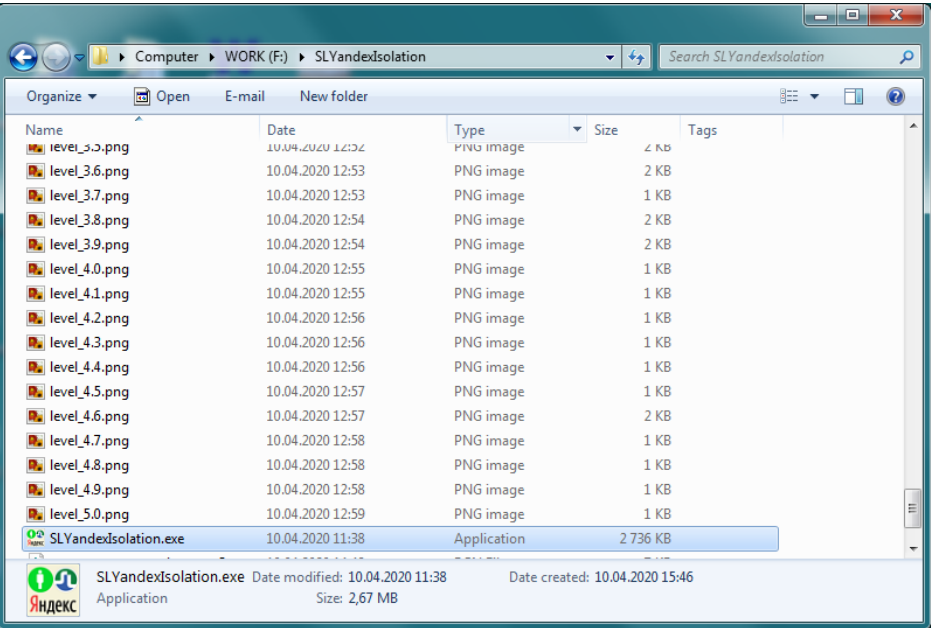

После скачивания программы скопируйте её в любое место на сервере, на котором планируете показывать информацию об индексе самоизоляции.

Запускаем программу.

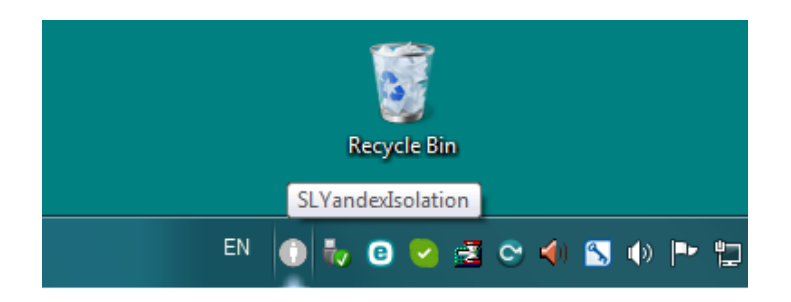

После старта программа сразу же сворачивается в область уведомлений.

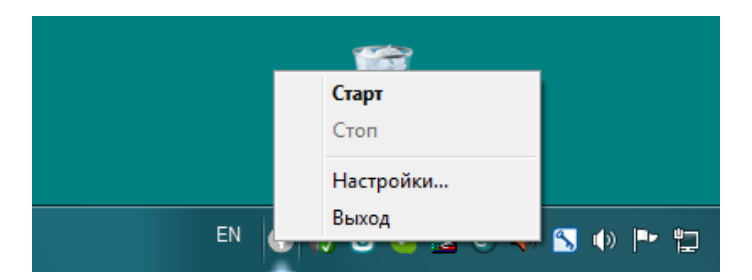

Нажимаем по иконке в области уведомлений правой кнопкой мышки. В открывшемся меню выбираем пункт "Настройки".

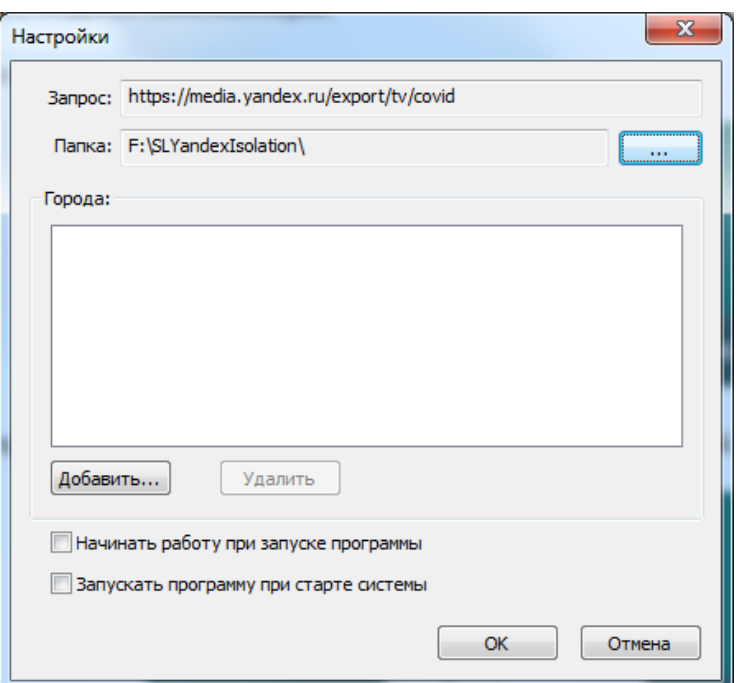

"Папка" - директория, в которой будет храниться вся информация для формирования индекса самоизоляции. Список "Города" содержит перечень городов, по которым рассчитывается индекс самоизоляции.

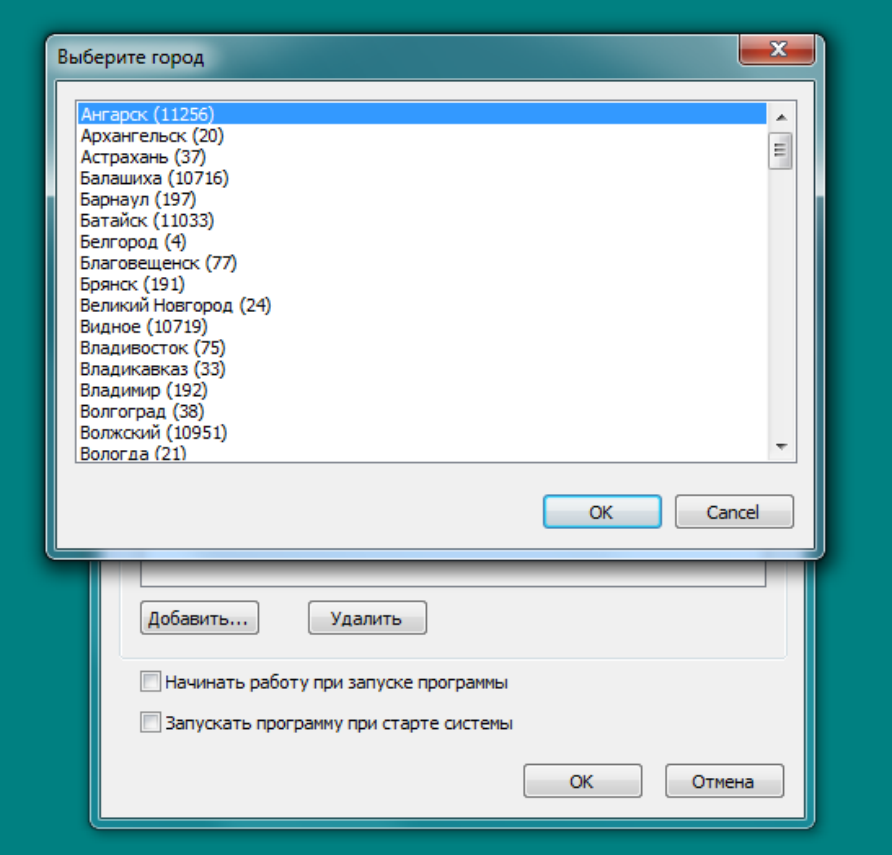

Нажимаем кнопку "Добавить...". Выбираем из списка нужный город. Нажимаем "ОК".. Повторяем процедуру выбора города нужное количество раз.

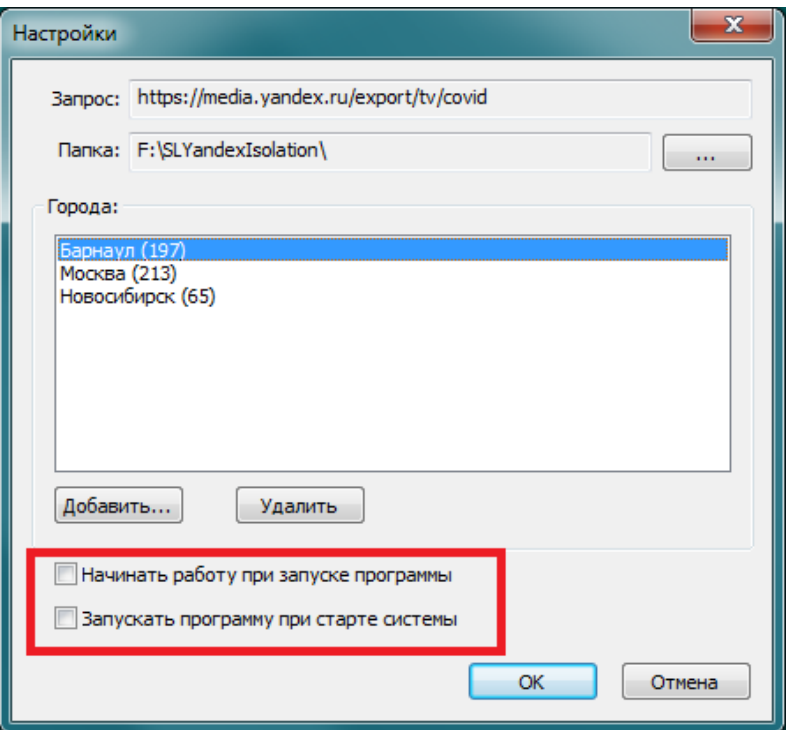

Кнопка "Удалить" позволяет убрать из списка ненужный город. Выделенные на рисунке опции позволяют автоматизировать процедуру старта и начала работы программы.

Нажимаем "ОК". Закрываем диалог настроек программы.

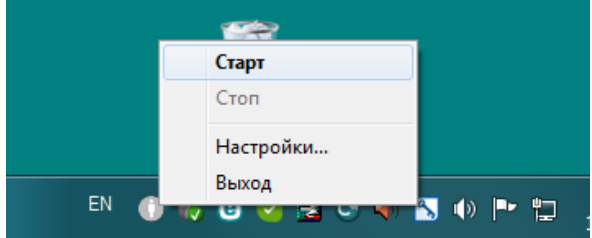

Нажимаем по иконке в области уведомлений правой кнопкой мышки. В открывшемся меню выбираем пункт "Старт" для начала сбора информации.

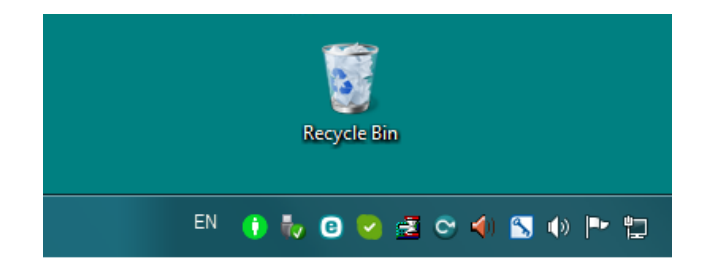

<span id="page-3-0"></span>Иконка программы поменяла свой цвет. Программа начала сбор информации и формирование текстовых файлов для программы ImageUpdater.

# **Структура файла с информацией об индексе изоляции**

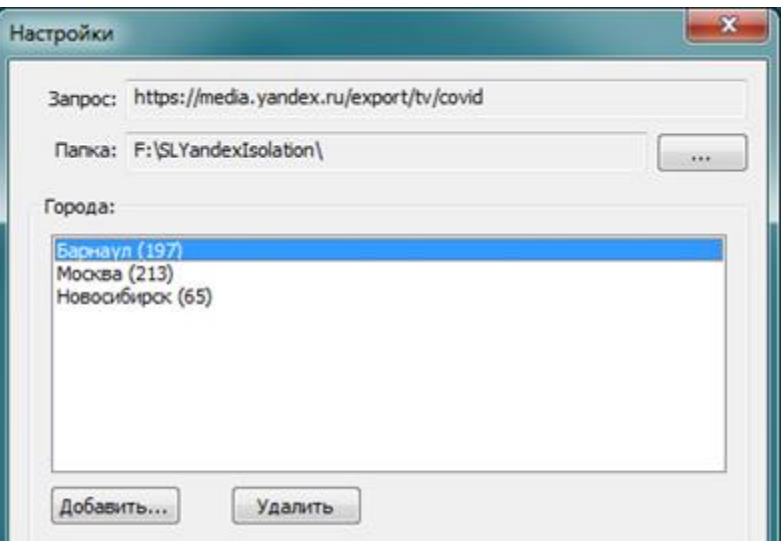

В папке, которая была выбрана в программе SLYandexIsolation для хранения собранной информации, формируются текстовые файлы с названием типа cityNNNN.txt.

NNNN - это GeoID города (идентификатор). Он указан в скобках после названия города.

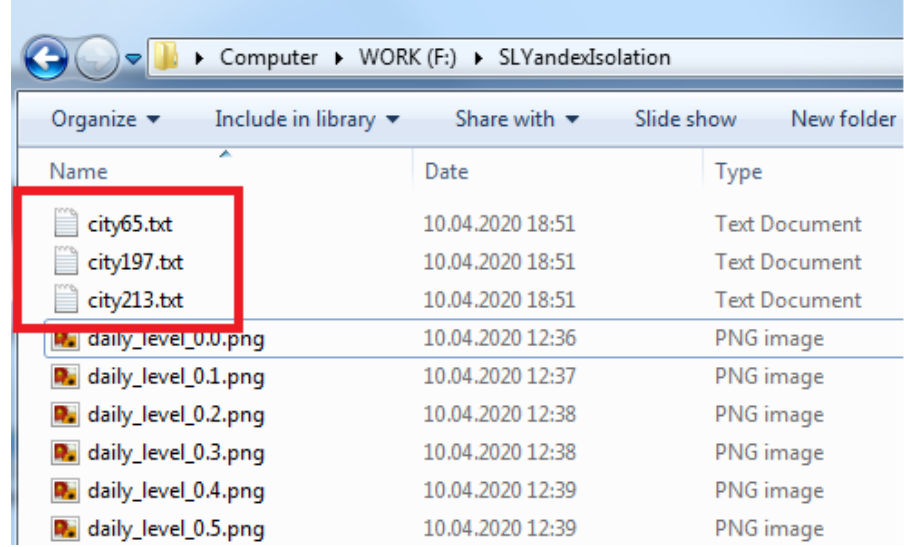

Для каждого города образуется свой собственный текстовый файл с информацией.

Откроем один из файлов и посмотрим его структуру.

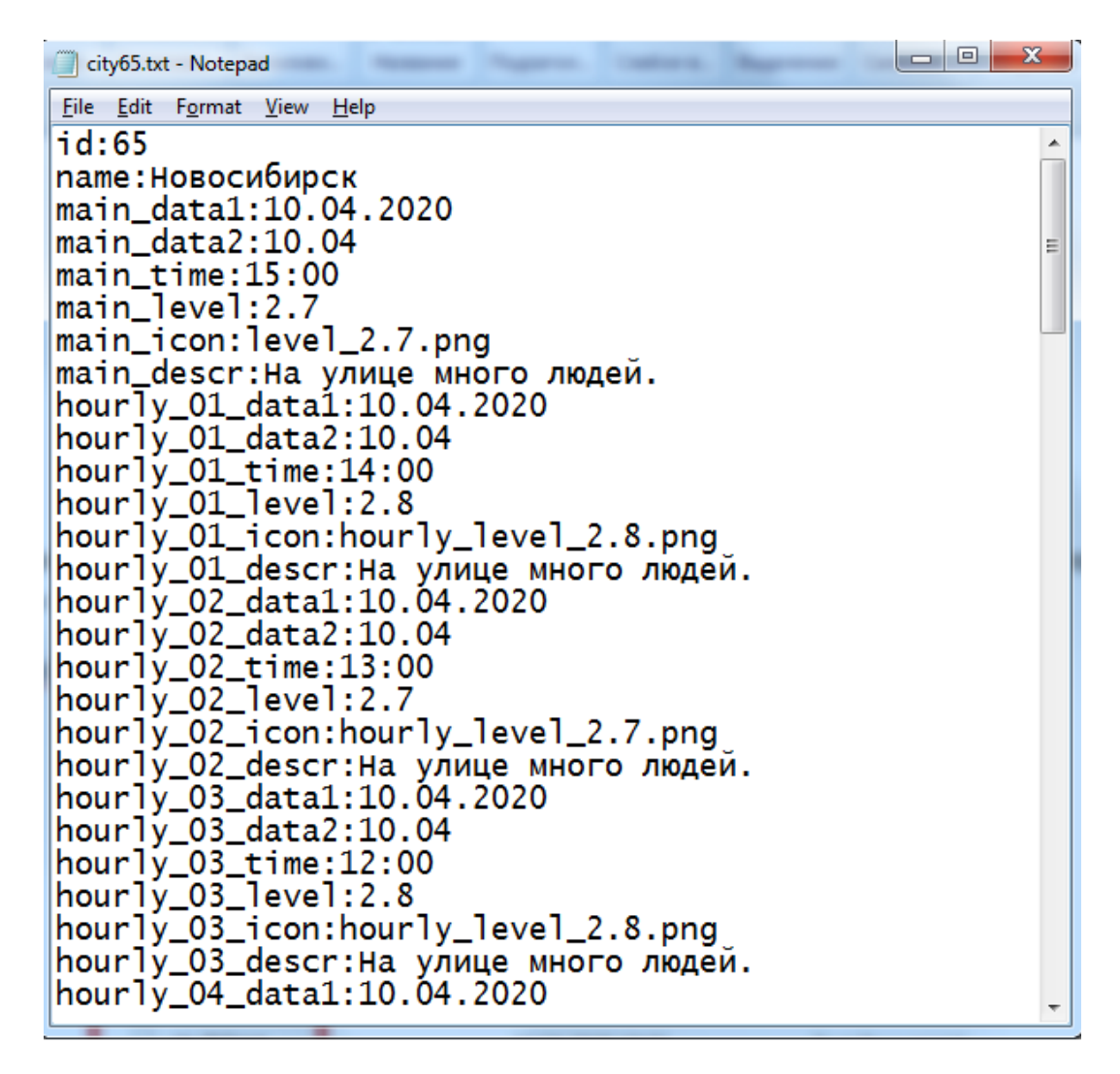

Каждая строка имеет формат TextBoxID:Value.

TextBoxID - идентификатор текстового поля, в которое будет выводиться то или иное значение индекса

Value - значение индекса

В файле содержатся как отдельные значения, так и несколько групп значений индекса.

id - GeoID города (идентификатор)

name - название города

Несколько групп, у каждой из которых есть свой префикс.

**main\_ - содержит общую информацию индекса.**

main data1:10.04.2020 - дата построения индекса в расширенном формате

main\_data2:10.04 - дата построения индекса в коротком формате

main\_time:15:00 - время построения индекса (локальное)

main\_level:2.7 - значение индекса самоизоляции

main\_icon:level\_2.7.png - иконка с изображением значения индекса самоизоляции

main\_descr: На улице много людей. - текстовое описание, соответствующее текущему значению индекса самоизоляции

#### **hourly\_ - содержит показания индекса за последние 12 часов**

hourly 01 соответствует времени на 1 час меньше от времени построения индекса, hourly 02 соответствует времени на 2 часа меньше от времени построения индекса, hourly\_03 соответствует времени на 3 часа меньше от времени построения индекса и т.д.

hourly  $01$  data1:10.04.2020 - дата в расширенном формате

hourly\_01\_data2:10.04 - дата в коротком формате

hourly 01 time:14:00 - время (локальное)

hourly\_01\_level:2.8 - значение индекса самоизоляции

hourly 01 icon:hourly level 2.8.png - иконка с изображением значения индекса самоизоляции

hourly 01 descr:На улице много людей. - текстовое описание, соответствующее текущему значению индекса самоизоляции

#### **daily\_ - содержит показания индекса за последние 7 дней (средние значения)**

- daily 01 data1:09.04.2020 дата в расширенном формате
- daily 01 data2:09.04 дата в коротком формате

daily 01 time:04:00 - время (локальное)

daily 01 level: 2.6 - значение индекса самоизоляции

daily\_01\_icon:daily\_level\_2.6 - иконка с изображением значения индекса самоизоляции

daily 01 descr:На улице много людей. - текстовое описание, соответствующее текущему значению индекса самоизоляции

## **Иконки**

<span id="page-6-0"></span>Показ индекса предполагает вывод информации не только в текстовом виде, но и в графическом. Пакет иконок в векторном виде можно скачать по ссылке в разделе **[Ссылки для скачивания](#page-10-0)** .

**Важно!** Все иконки должны быть расположены в той же папке, в которой формируются текстовые файлы со значениями индекса по городам.

**Важно!** Яндекс продолжает корректировать и пересматривать цветовую шкалу индекса самоизоляции. За актуальной версией цветового оформления обращайтесь к разработчикам индекса: **<mailto:yandexmedia@yandex-team.ru>**

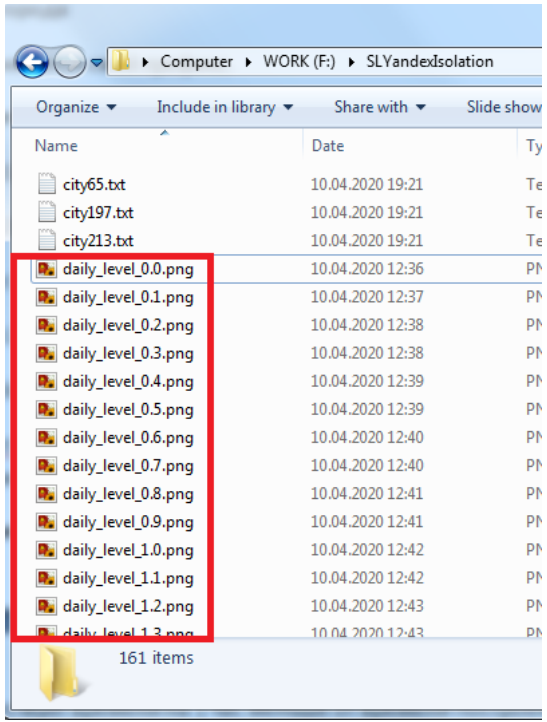

<span id="page-7-0"></span>**Важно!** Формат графического файла для иконок с информацией об индексе либо tga, либо png.

# **Программа ImageUpdater**

Описание программы и порядка работы с ней можно найти в нашей **[документации](http://www.softlab.tv/rus/forward/docs/ru_title_image_updtmngr.pdf)**. Для показа информации об индексе самоизоляции будет использоваться задание типа "Text".

В первую очередь необходимо создать и откорректировать rgn-файл, который будет использоваться как шаблон при генерации картинки с индексом изоляции.

rgn- файлы создаются и редактируются в программе **[FrwTitle](http://www.softlab.tv/rus/forward/docs/ru_title_frwtitling.pdf)** :

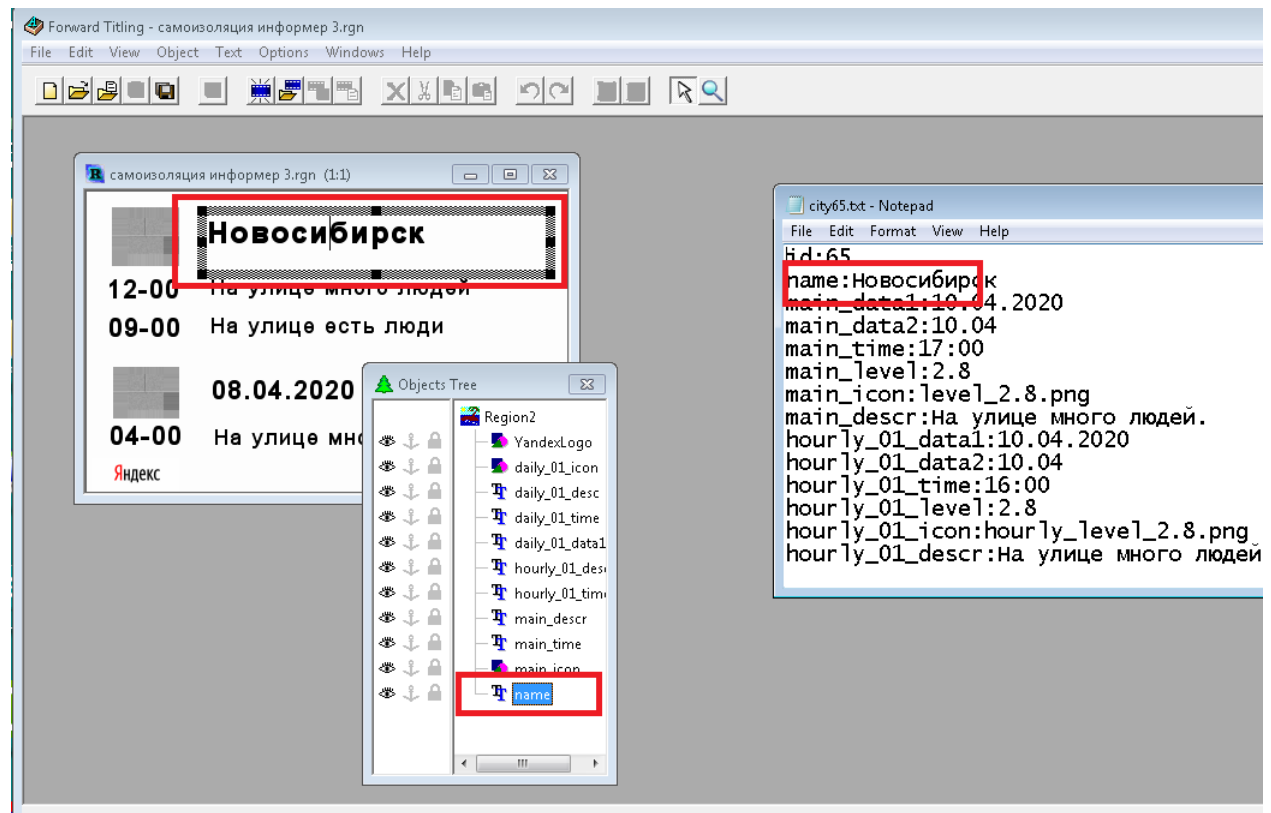

**Важно!** Идентификаторы текстовых полей в rgn-файле должны совпадать с соответствующими в текстовых файлах со значениями индекса самоизоляции.

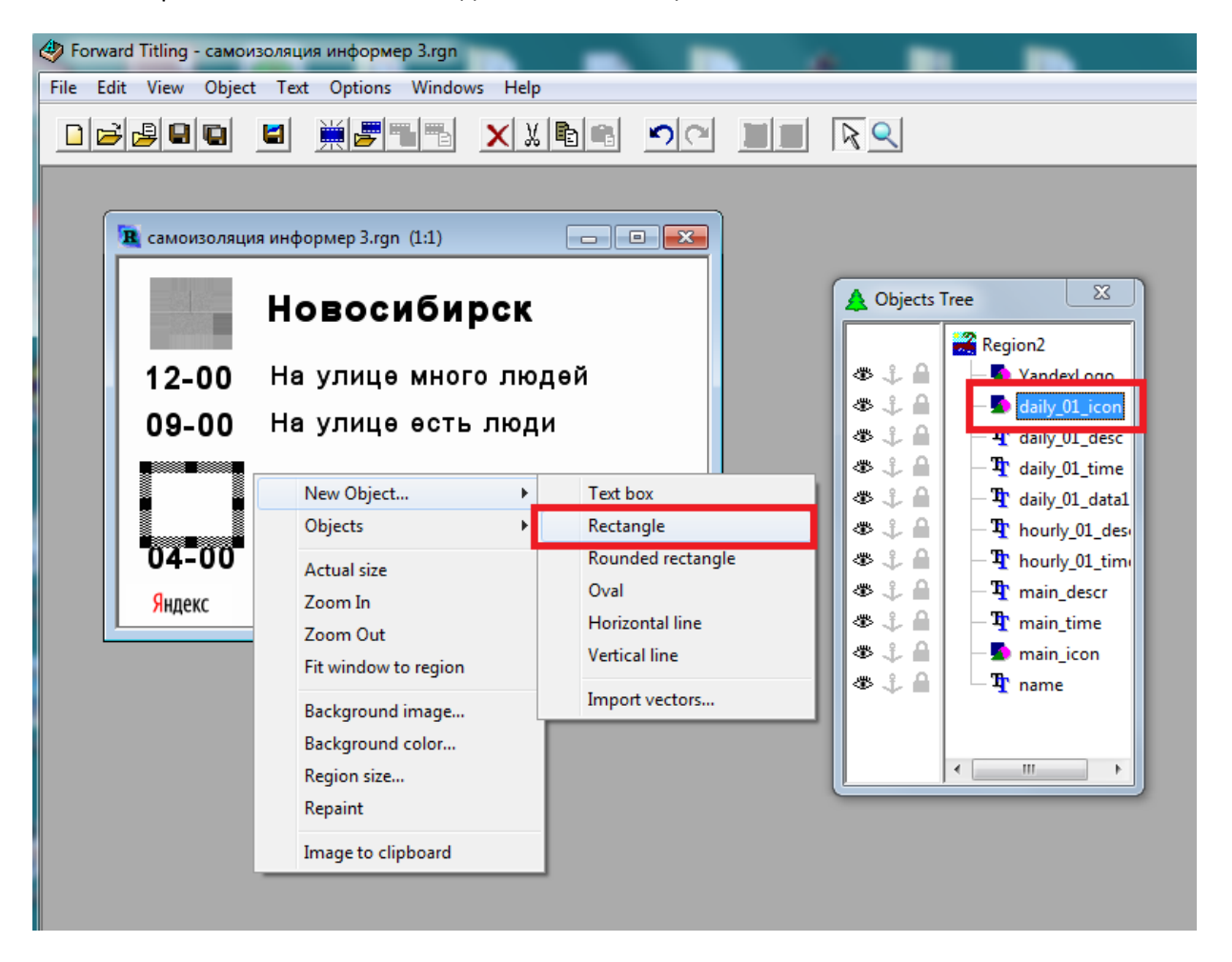

Для отображения иконок визуализации индекса самоизоляции в rgn-файл в программе FrwTitle добавим объект типа Rectangle. Его название (в данном случае daily\_01\_icon) должно в точности совпадать с названием из текстового файла со значениями индекса самоизоляции.

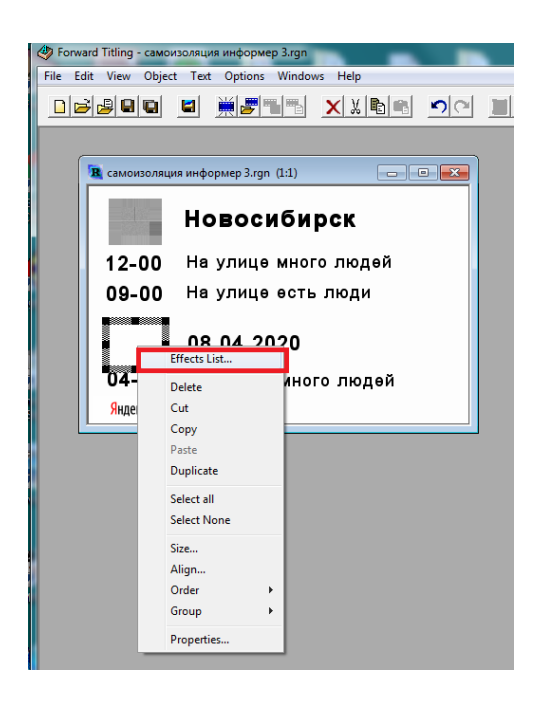

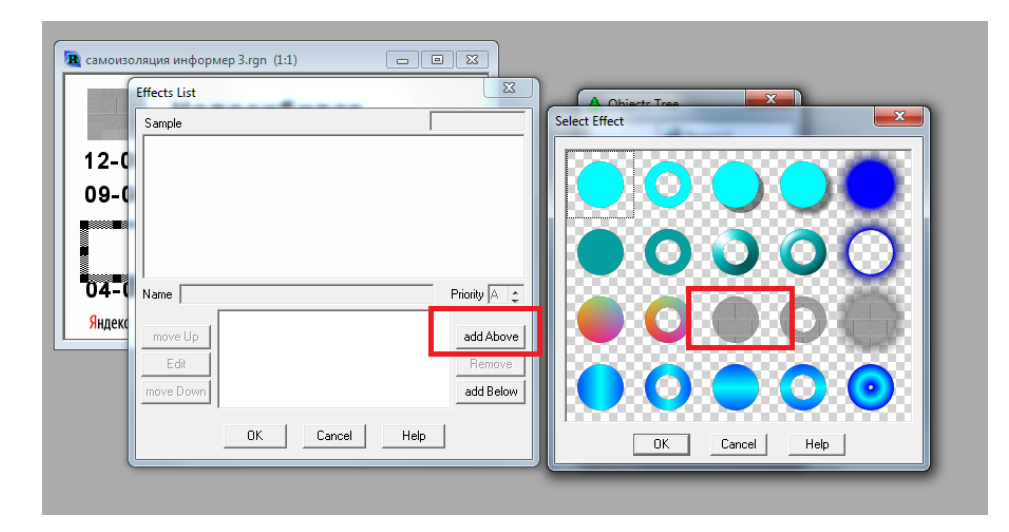

### Добавляем эффект "Texture".

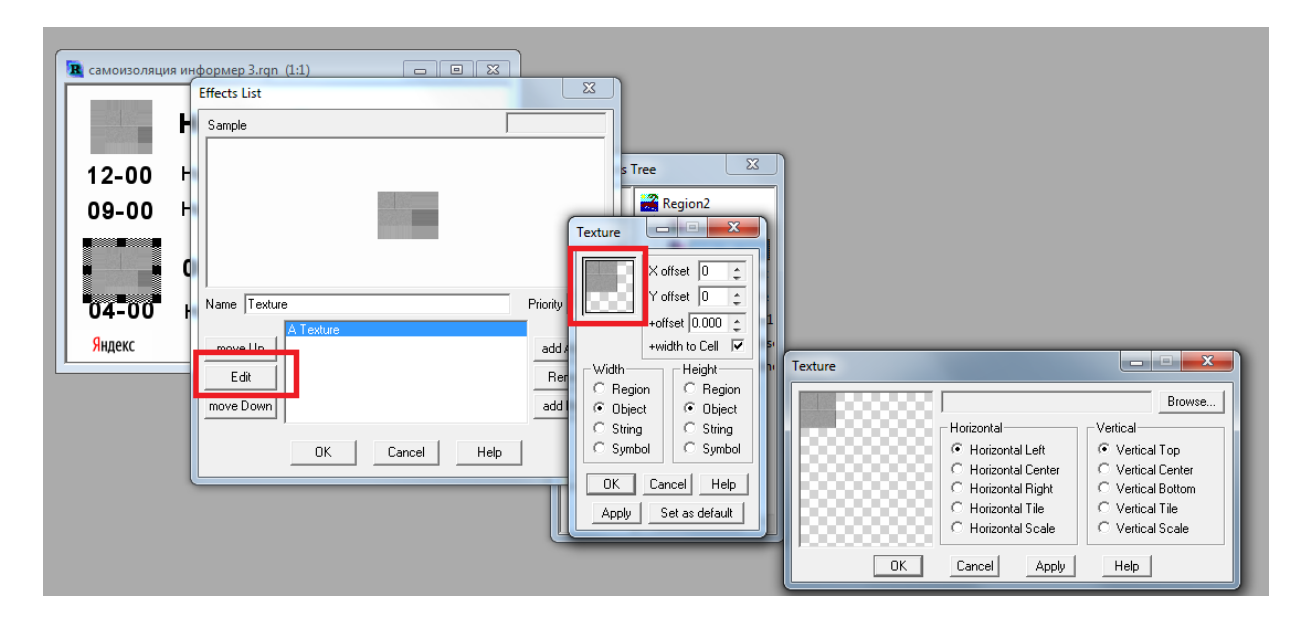

Редактируем эффект (нажимаем "Edit", нажимаем на левое верхнее поле. В появившемся окне при необходимости производим настройку расположения картинки относительно границ объекта.

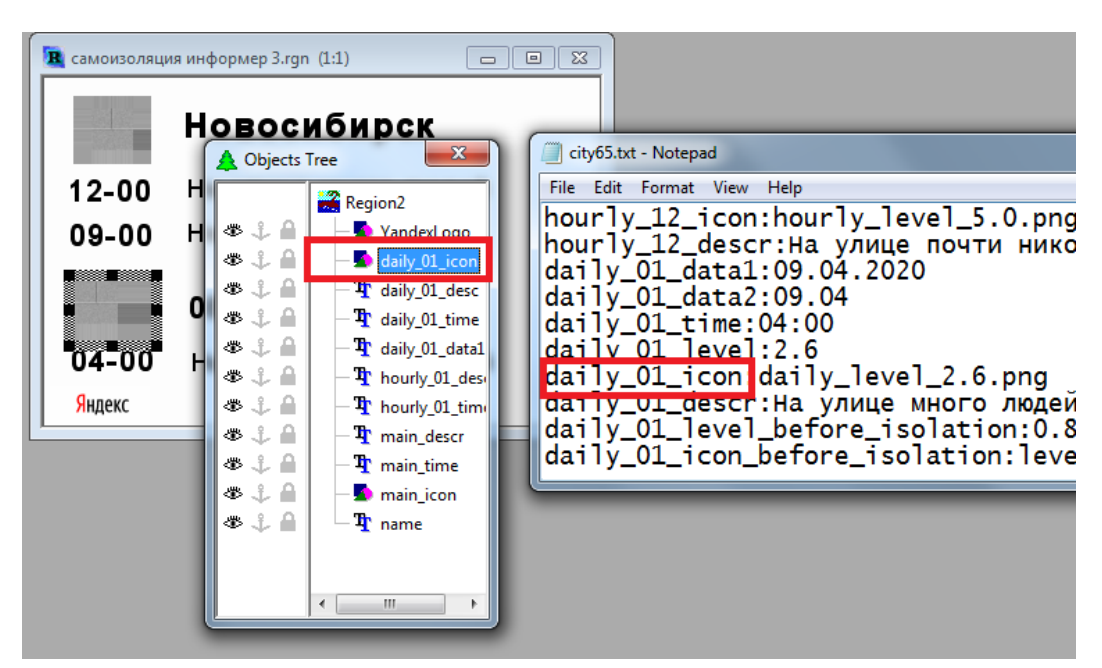

**Важно!** Название объекта типа Rectangle для отображения иконки (в данном случае daily\_01\_icon) должно в точности совпадать с названием из текстового файла со значениями индекса самоизоляции. Сохраняем rgn-файл.

## **Ссылки для скачивания**

<span id="page-10-0"></span>По **[ссылке](https://ftp.sl.iae.nsk.su/Public/ForwardTForums/YISO/SLYandexIsolation.zip)** вы найдёте:

- Программу SLYandexIsolation.exe для скачивания индекса самоизоляции (работает совместно с программой ImageUpdater)
- Требования Яндекса к оформлению Guides Index .pdf
- Готовый пример для программы ImageUpdater "Новосибирск-Москва-Барнаул"(предварительно необходимо применить настройки из файла slyi.zip - разархивировать, применить) - "самоизоляция.s4i"
- Иконки для визуализации индекса самоизоляции (в формате png)
- Пакет иконок в векторном виде. Используя его вы можете сделать иконки нужного размера.

**Важно!** Яндекс продолжает корректировать и пересматривать цветовую шкалу индекса самоизоляции. За актуальной версией цветового оформления обращайтесь к разработчикам индекса: **<mailto:yandexmedia@yandex-team.ru>**